# **Reusing the Online as an Android app**

By Jan Holešovský **Collabora Productivity**

[kendy@collabora.com](mailto:kendy@collabora.com) @JHolesovsky +holesovsky

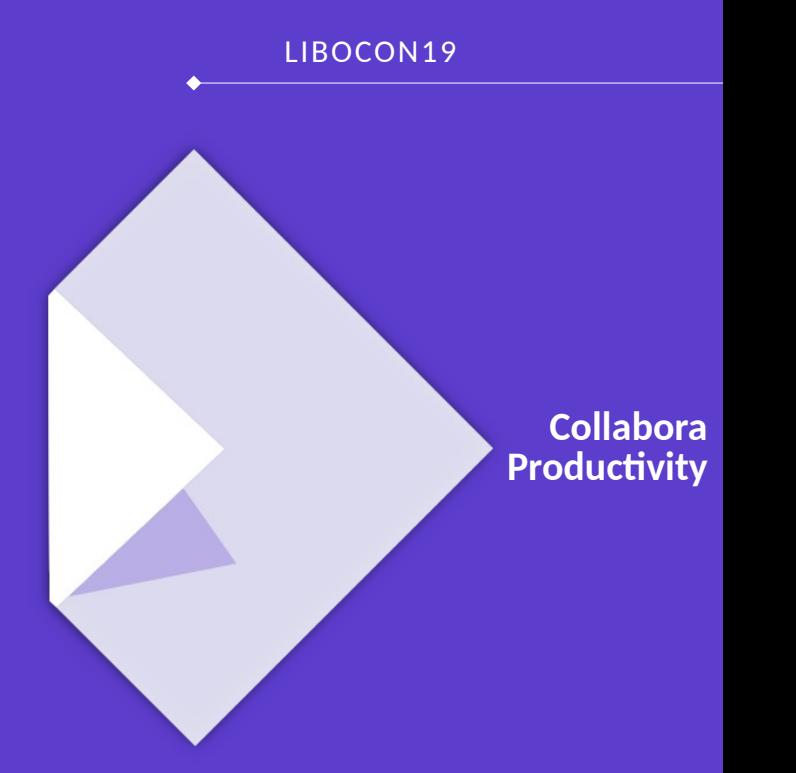

**History of LibreOffice on Android**

## **2011-2012: "Get something on the screen"**

### **Pioneered by Tor Lillqvist and Michael Meeks, LibreOffice was cross-compiled to Android**

- Sheer amount of limitations on the way
	- Linker a limited about of dynamic libraries in one app
	- $\bullet$  Fontconfig, using the assets, ...
	- Mergelib, components constructors Matúš Kukan
	- First loader Jain Billett
- Debugging a nightmare!
- But resulted in the first version showing LibreOffice on the screen

## **The 1st iteration just showed the entire LibreOffice UI**

**Not usable for real work, but showed it was possible!**

• See the menus and toolbars

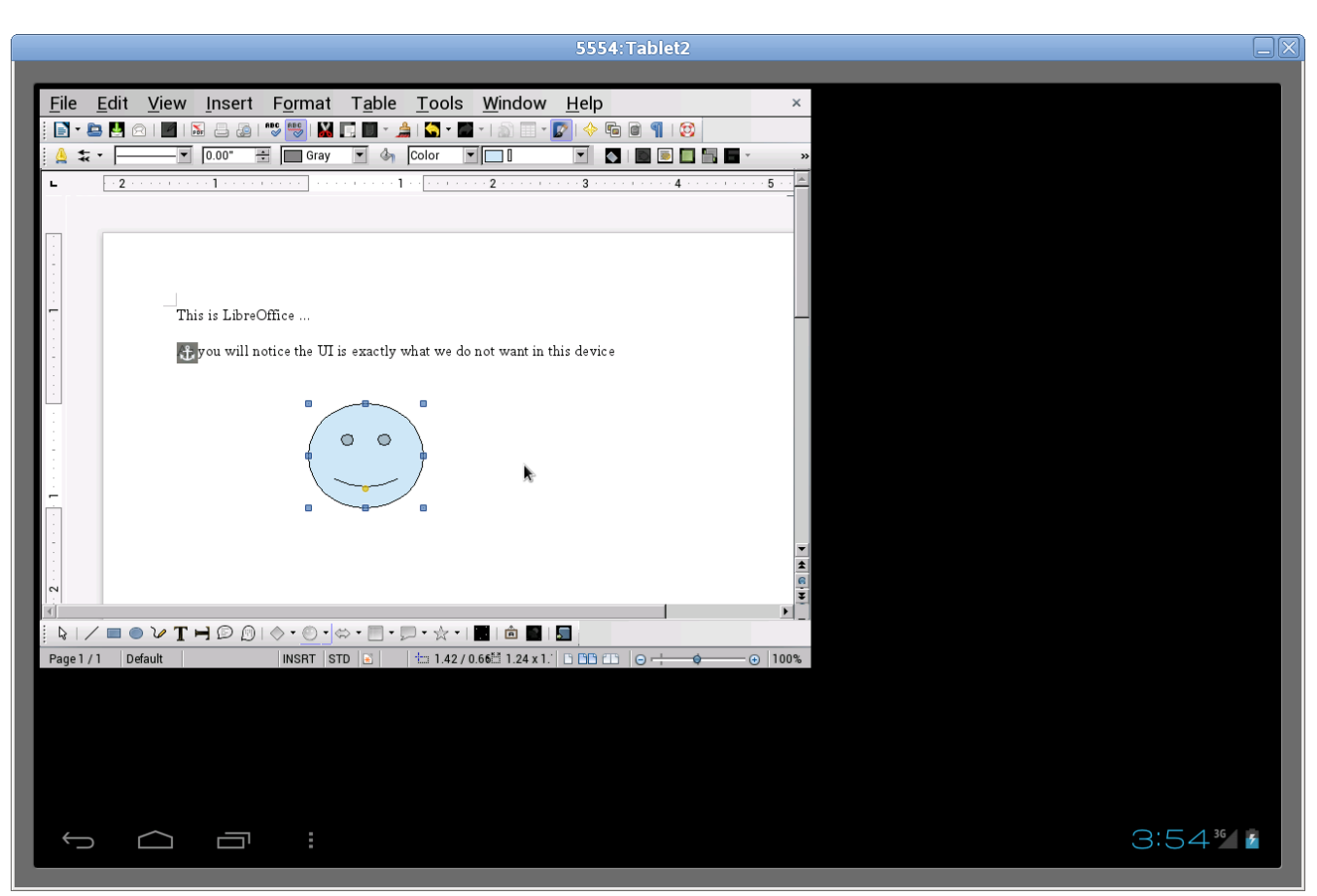

collabora online.com **Reusing the Online as an Android app** .. 4

## **2012-2013: Rendering whole pages**

#### **Just a viewer**

- But closer to what the mobile UI is supposed to look like
- Scrolling the entire document: problem

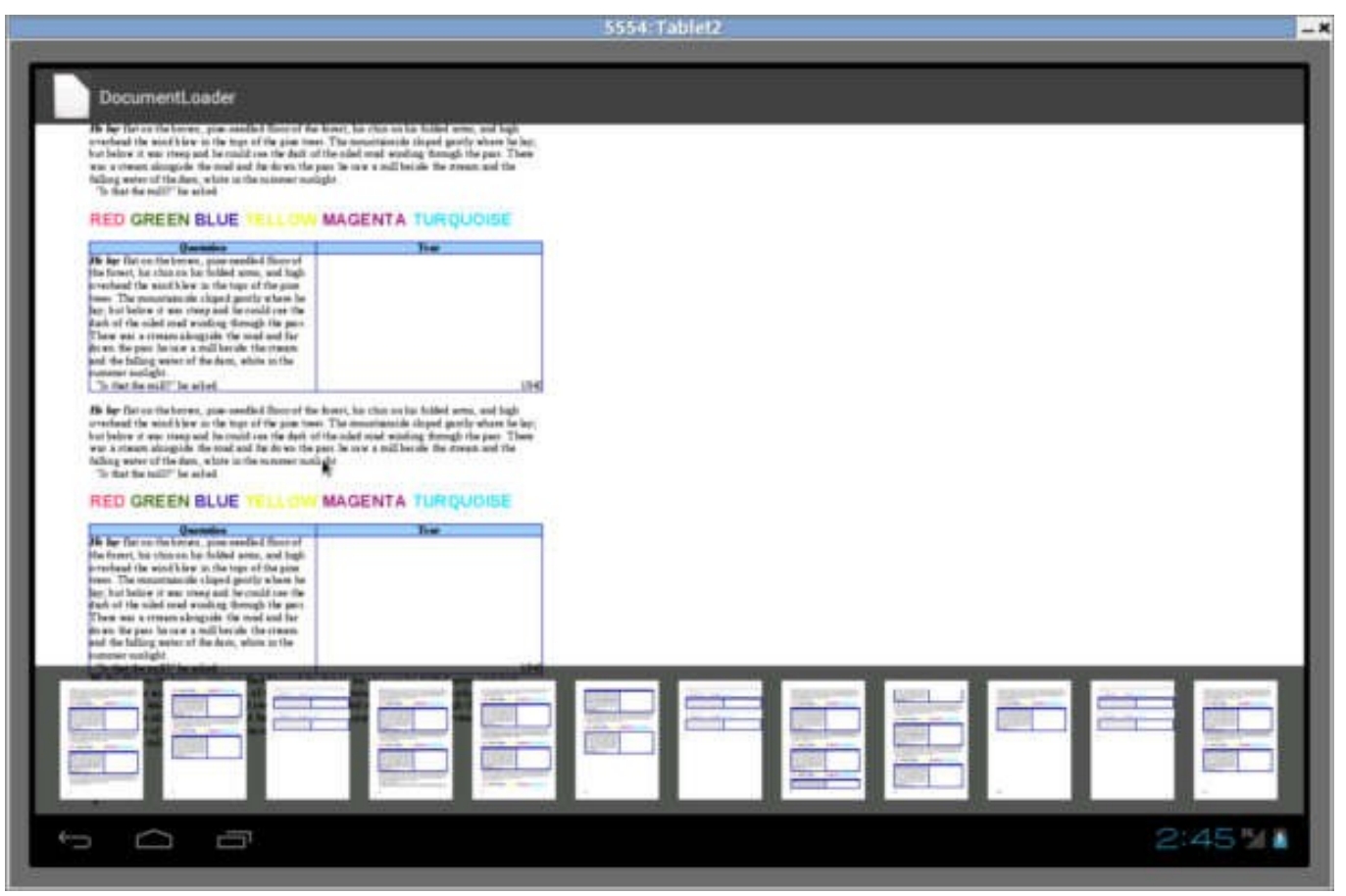

#### [collaboraonline.com](https://www.collaboraoffice.com/) Reusing the Online as an Android app .. 5

## **2014-2015: LibreOfficeKit used for rendering**

### **Tomaž Vajngerl introduced tiled rendering into the Android app**

- Using the compositing code from Mozilla
- The document consists of "tiles", each can be rendered separately
- Editing made possible thanks to Miklos Vaina
	- $\bullet$  It's easy to re-draw a tile after invalidation!

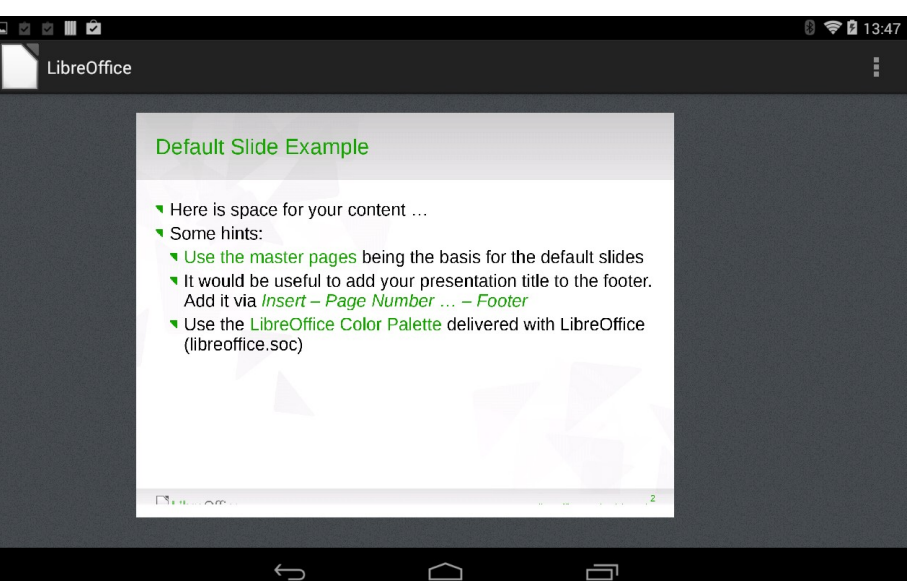

Collabora Productivity

#### [collaboraonline.com](https://www.collaboraoffice.com/) Reusing the Online as an Android app .. 6

## **2016-2018: More features to the toolbar & elsewhere**

### **Christian Lohmaier, Ximeng Zu, Mert Tumer and many more are adding various features**

- But the Android app is not catching up
- Lots of LibreOfficeKit improvements triggered by the Online development

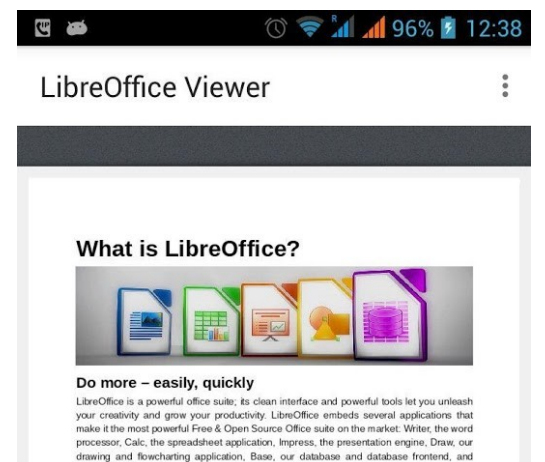

Collabora Productivity

Finally, documents that look good

Your documents will look professional and clean, regardless of their purpose: a letter, a master thesis, a brochure, financial reports, marketing presentations, technical drawings and diagrams.

#### Use documents of all kinds

Math for editing mathematics

LibreOffice is compatible with many document formats such as Microsoft® Word, Excel, PowerPoint and Publisher. But LibreOffice goes further by enabling you to use a modem open standard, the OpenDocument Format (ODF).

#### Free as in Freedom, now and forever

LibreOffice is Free and Open Source Software. Its development is open to new talent and new ideas. Our software is tested and used daily by a large and devoted user community: you, too, can get involved and influence its future development.

## **2019: Use the Online as the base for the Android app**

### **Idea the same as what Tor Lillqvist has done for the iOS**

- Make the app UI just a WebView
- Reuse loolwsd for the document rendering
- Use the existing JavaScript to compose the tiles, handle the UI, everything...
- Tor has prototyped that for iOS, and it worked, so why not on Android
	- Share code!

# **Reusing the Online code on Android**

## **Loolwsd ported to Android**

### **Based on the work that has been already done for iOS**

- Liblo-native-code.so had to be adapted so that it can be linked against
- Wanted the building the native code in online.git to be easy
	- Created an 'android/' subdir  $+$  the appropriate ./configure option
	- Then it should be entirely possible to build in Android Studio (modulo the liblo-native-code.so from the core.git)
	- Made the online.git part building via cmake Android Studio

## **Side-effect: Debugging the native part is easy**

### **Works directly from the Android Studio**

- You have to build the core.git with symbols
- But you want to limit their amount otherwise linking of liblo-native-code.so takes ages
- See the details in online.git's android/README

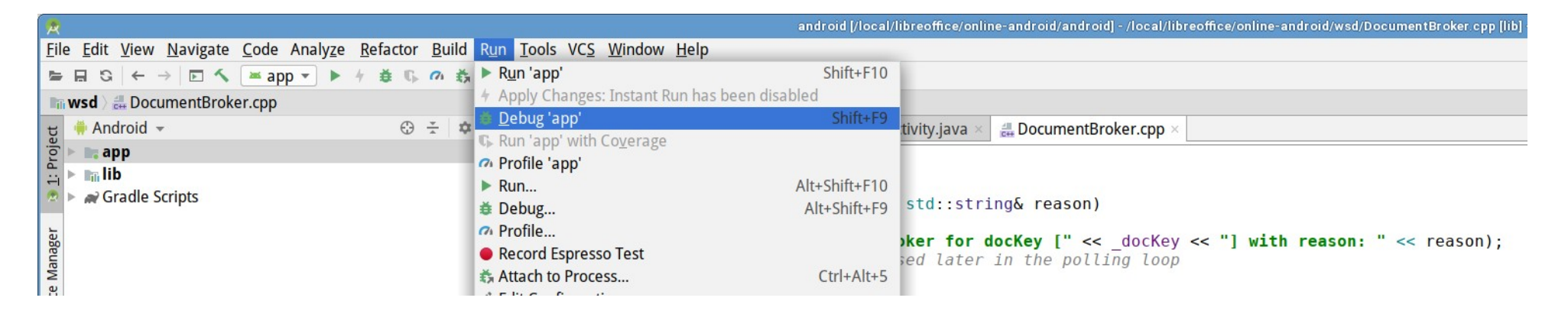

#### collabora online.com **Reusing the Online as an Android app** .. 11

## **Minimal app created**

### **WebView over the entire screen**

- Had to make the communication between the JS in the WebView and loolwsd working
- Using the FakeWebSockets the same way as the iOS app
	- JS → native: **mWebView.addJavascriptInterface(this, "LOOLMessageHandler");**
		- Methods on 'this' annotated with @JavascriptInterface can be called from the JS as LOOLMessageHandler.<name>, eg. LOOLMessageHandler.postMobileMessage(…);
	- $\bullet$  Native  $\rightarrow$  IS:

**mWebView.loadUrl("javascript:window.TheFakeWebSocket.onmessage({'data' :" + message + "});");**

## **Lots of functionality ported from the 'old' app**

- The entire "LibreOfficeUIActivity" that takes care of the initial document selection
- Associate the files with the editing activity
- Unpack assets that need to be read by the native part
- Displaying the License and the Notice
- Settings

## **New features via GSoC – thanks Kaishu Sahu**

- Print support: One can print the document with the printer connected to the same network.
- **SlideShow support:** The user can view the document in the full-screen mode.
- **Insert Image in the document:** This allows to insert the image in the document from the phone's gallery.
- **Share document:** The user can use the existing messaging applications to share the document from the LibreOffice.
- **Save\_As the document:** By this, one can make the fresh copy of the document anywhere in the storage media.
- **Rationale dialog for permissions:** To give the better understanding of a particular permission.
- Launcher shortcuts support for api > 24: The user can open the recent documents from the launcher (only if the launcher supports the shortcut feature).
- **Support for other document formats in save\_as and share feature:** The user can choose the format of the document in which they want to share/save it.
- **Dimming the document when inactive.**

## **Bugfixing**

#### **Huge challenge: Fix the lifecycle**

- So that switching to other apps work, without too much reloading / re-starting
- And that  $2^{nd}$  opening of the document work
- Ordering issue at the start; and more...

#### **Various other fixes**

- Startup time was huge thanks to the fontconfig / built-in fonts
- Some crashes, etc.

## **Demo (video)**

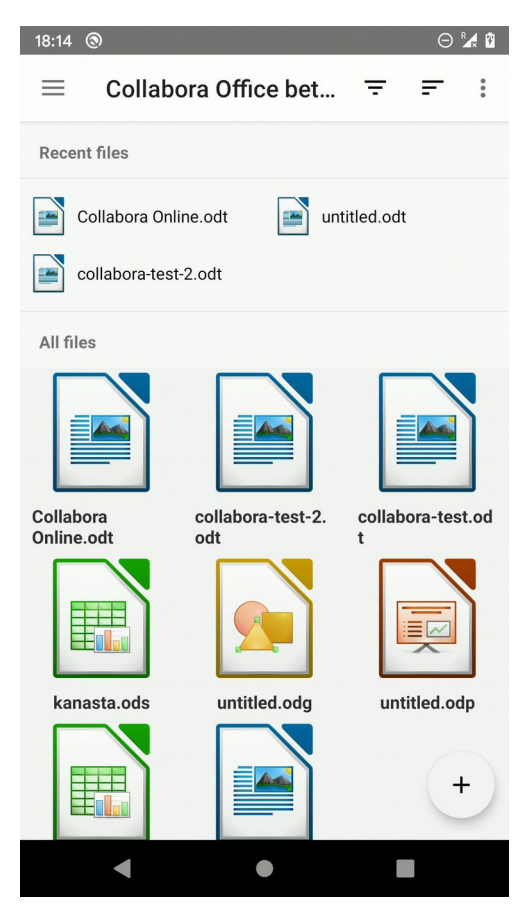

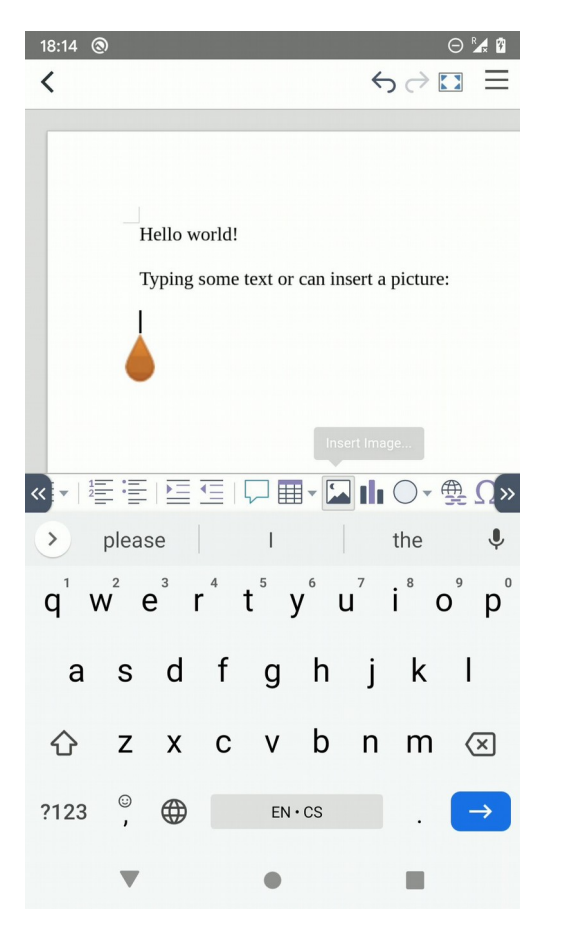

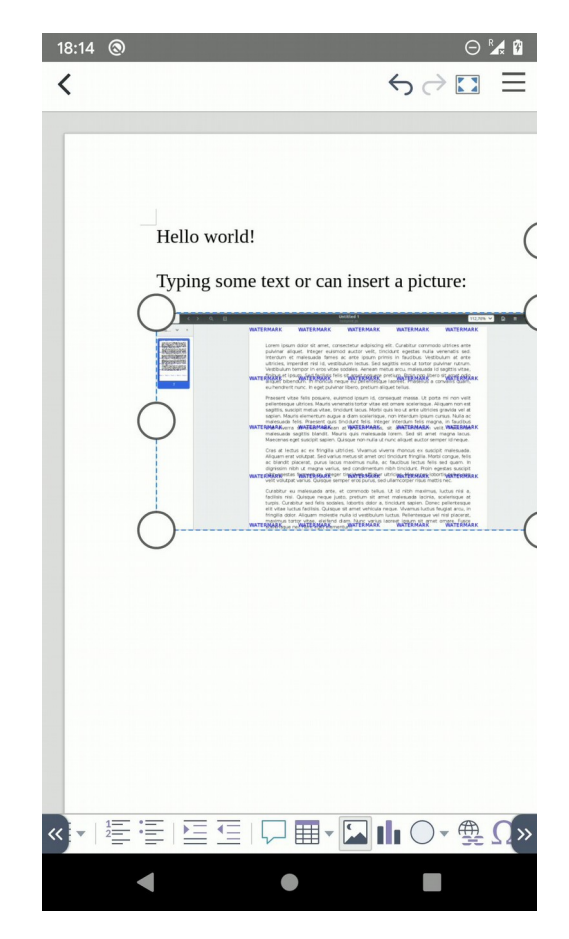

Collabora Productivity

#### collabora online.com **Reusing the Online as an Android app** .. 16

# **Future steps**

## **More to do**

- $\bullet$  Profile the text input
	- Suspect that the **WebView.loadUrl("javascript:...** takes a lot of time
	- If it's the source of slowness, should be possible to use a websocket to localhost
- Still sometimes the document does not load
	- And presents a "File not found" dialog box
- Update the document creation code
	- At the moment, we just copy a file to the new location; instead the TemplateSource property should be used
- Maybe few more fixes but these are the most pressing

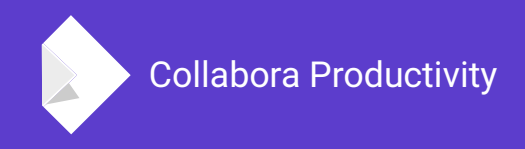

# **Thank you – and get involved!**

- Familiar development in Android Studio
- Steps how to build:
	- <https://gerrit.libreoffice.org/plugins/gitiles/online/+/master/android/README>
- Many thanks to: **Florin Ciornei, Gülşah Köse, Kaishu Sahu** – who committed to android/ in online.git

By Jan Holešovský [kendy@collabora.com](mailto:kendy@collabora.com) @JHolesovsky +holesovsky